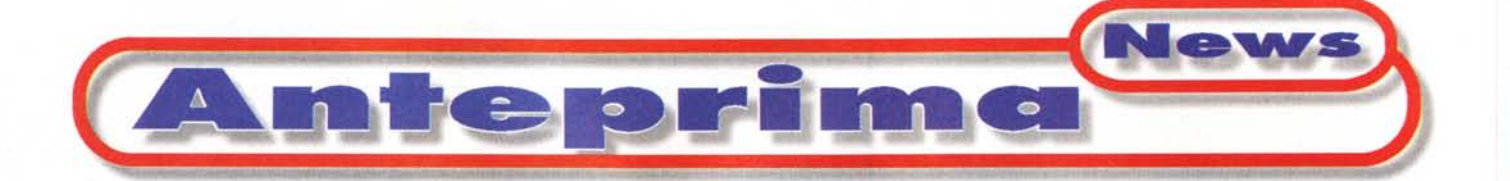

# **Mac OS 8.5: un sistema "Allegro" in attesa dell'ora** *IIX"*

#### di Paolo Cognetti

Il ritorno di Steve Jobs in Apple Computer ha portato molti cambiamenti nella casa di Cupertino: il benefico ritorno dei conti in nero (non più in rosso), "vecchie" filosofie nella costruzione di computer, rinata grinta nell'intraprendere nuove strade tecniche, segretezza nei progetti e ora anche la proverbiale precisione nel presentare i nuovi prodotti nei tempi prefissati.

A ottobre infatti, come largamente annunciato fin da maggio, è stato pre-

sentato Mac OS 8.5, già conosciuto con il nome in codice "Allegro", un'altra tappa nell'avvicinamento al nuovo sistema operativo Mac OS X.

Questa volta Jobs ha voluto però esagerare. Infatti, stupendo un po' tutti, la nuova **de la partida** versione è stata presentata | Doc Archivio Appunti contemporaneamente in tutte le lingue: così anche noi italiani, per una volta, abbiamo potuto avere in anteprima il rinnovato OS, senza sentirei parenti lontani degli "Applisti" statunitensi.

Il CD in nostro possesso è una copia gold ricevuta diret- Pannello di Controllo tamente dalla Apple Italia, non siamo quindi in grado di dirvi che packaging, che grafica e quale corredo cartaceo avrà la . . versione messa In commer-CIO.

Il contenuto del CD è invece definitivo. All'interno troviamo: l'installer; una cartella con molti documenti di informazione e il manuale d'installazione in formato pdf; l'immagine per creare un disco utility di avvio; la cartella con Acrobat Reader; la cartella delle utility con Disk First Aid, drive setup e altro; la cartella CD Extra, con una serie di applicazioni ed esempi che non vengono installati automaticamente. Tra questi da segnalare le decine di pattern e sfondi della scrivania, alcuni Font, un CD Player per i dischi Enhanced, cioè quelli con tracce audio e multimediali, e i dimostrativi di

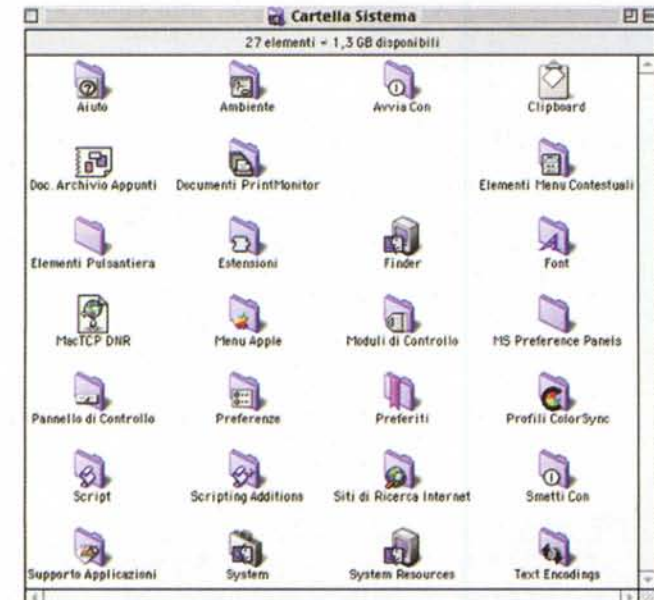

*Ecco il contenuto della Cartella Sistema del Mac 058.5: si possono notare le nuove cartelle Aiuti, Ambiente, Siti di Ricerca Internet, Profili ColorSvnc e il nuovo file Svstem Resource.*

QuickTime, con alcuni video-clip veramente molto belli (a proposito, simpaticamente, sul VR Tour Apple, l'autore ha voluto segnalare con un hot-spot la sua Saturn parcheggiata nel cortile del campus di Cupertino).

#### **L'installazione**

Innanzi tutto una cosa fondamentale: Mac OS 8.5 è il primo sistema operati-

vo Apple realizzato esclusiva-**08** mente per Macintosh PPC 601 o superiori; l'ultimo sistema per la gloriosa serie 68XXX è quindi 1'8.1.

Il nuovo installer è finalmente ben organizzato e facile da configurare. Dopo alcune schermate, tra le quali quella di scelta del disco, si accede alla finestra dove si può scegliere se effettuare l'installazione standard o la personalizzata, se si vuole fare il controllo dei dischi con l'aggiornamento dei driver e se si vuole un report conclusivo.

Nel caso sul disco fosse già presente un Sistema 8.5, il programma chiede se si vogliono aggiungere/rimuovere opzioni o aggiornare il sistema stesso.

Il pannello dell'installazione personalizzata è veramente ben fatto ed "ergonomico": per ogni componente del sistema si può scegliere tra la ri-

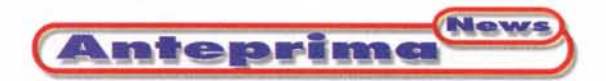

mozione, l'installazione standard o quella personalizzata, nel qual caso una finestra aggiuntiva permette la selezione delle varie opzioni.

L'installazione completa standard viene portata a termine, senza intervento dell'operatore, in circa 30 minuti (su un PowerMac 8500/120).

Riavviato il computer, la nuova" Impostazione Assistita Mac OS" dà il benvenuto, pochi c1ick e il Sistema è configurato secondo le proprie specifiche.

Poi è la volta di "Impostazione Assistita Internet": anche qui finestre con istruzioni semplici e chiare guidano l'utente per il collegamento ad Internet, in modo locale o remoto che sia.

Siamo finalmente nel Finder.

#### **Un primo impatto**

La prima cosa che notiamo sono le nuove icone a 16 bit, veramente molto belle, e l'effetto trasparenza durante il trascina mento esteso anche al nome del file/cartella.

Sul Disco Rigido troviamo nove cartelle: Cartella Sistema, Apple Extra, Applicazioni, Assistenza, Documenti di Info, Installer Logs, Internet, Pagine Web e Utilities, per un totale di circa 152 MB.

Per Internet sono state installate le applicazioni di Microsoft, Explorer e Ou-

Le preferenze del Finder sono state organizzate su tre divisori. La configurazione "Viste" viene assunta come "Standard" e può essere richiamata con un<br>solo bottone all'interno della finestra "Opzione viste" delle cartelle.

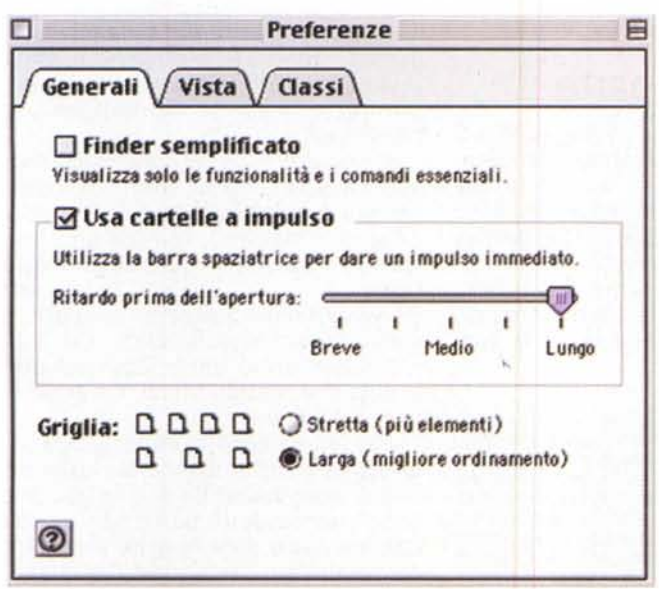

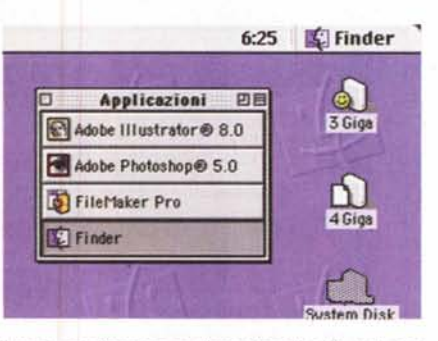

*Il menu applicazioni,* se *"trascinato" sulla scrivania* si *trasforma in una comoda palette.*

tlook, in versione 4.01 in italiano.

Nel CD è presente anche Netscape 4.05 ma per installarlo bisogna selezionare, all'interno dell'installer, "Installazione Internet Personalizzata" e scegliere il programma; come scorciatoia si può cercare Netscape sul CD e copiarlo manualmente.

Il Finder non sembra aver avuto grosse modifiche: nel menu Archivio è scomparsa la voce "Condivisione" ed è arrivato il nuovo comando "Aggiungi ai Preferiti'

Un'analisi più attenta rivela però novità sostanziali.

Innanzitutto le preferenze, i vari settaggi sono stati suddivisi in tre

gruppi e la nuova opzione "Vista" configura lo standard, che può essere richiamato con un pulsante all'interno di "Opzione Viste" legato alla singola cartella.

Rinnovata sostanzialmente anche la vista per" Lista" delle cartelle: le colonne sono finalmente personalizzabili per larghezza e posizione.

Il menu "Applicazioni", oltre l'icona, contiene ora anche il nome del programma e una piccola maniglia ne permette il dimensionamento; il menu è inoltre "staccabile", basta tirarlo sulla scrivania per ottenerne una comoda palette flottante.

Come detto, è scomparso dal menu "Archivio" il comando "Condivisione", i parametri riguardanti i privilegi sulla rete per le cartelle o i dischi sono stati spostati all'interno della modificata finestra delle informazioni.

Quest'ultima è ora divisa in sezioni accedibili attraverso un menu pull-down e, oltre le preferenze della condivisione, permette di modificare anche il nome dell'elemento e la classe.

Altre novità secondarie riguardano la piccola icona nella barra del titolo delle finestre, che ora è usabile come se fosse

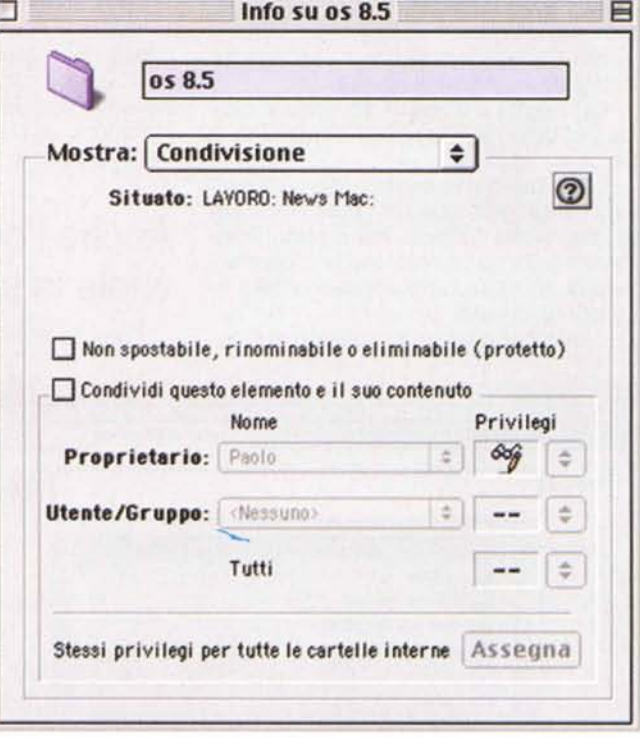

*La finestra delle informazioni* è *divisa ora in sezioni ,una delle quali configura la condivisione.*

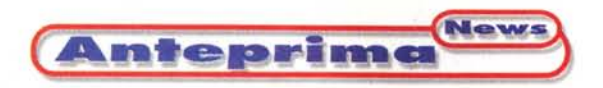

la cartella stessa, quindi può essere presa e mossa (si può per esempio copiare o gettare la cartella senza doverla chiudere); le finestre Pop-Up, che si aprono completamente e velocemente se vi si trascina sopra qualcosa; la funzione di free-scroll attivabile con il tasto Comando: il cursore si trasforma in una manina con la quale si può navigare all'interno della finestra.

Completamente nuovo invece l'Help: si basa ora su documenti HTML, contiene gli aiuti per il Sistema e per Apple Script.

La Cartella Sistema è stata completamente riorganizzata, vi trovano posto nuove cartelle tra le quali: Preferiti, Script, Siti di ricerca Internet, Ambiente e Aiuti; i Profili del ColorSync sono stati tolti dalla cartella preferenze e posizionati a livello del System.

Il Folder Manager, che gestisce il posizionamento automatico degli elementi nelle varie cartelle, è stato aggiornato e funziona ora in modo più accurato.

### **Signore e Signori: Sherlock**

Le novità più succulente si trovano però spulciando tra i vari pannelli e applicazioni e decidere da dove iniziare è veramente difficile.

Nel menu Mela si trova Sherlock, la nuova applicazione di ricerca.

La finestra è divisa in tre sezioni: Cerca Documenti, Cerca nel Contenuto e Cerca su Internet.

La prima parte è del tutto simile al vecchio programma, non sono state aggiunte nuove funzioni ma è stato finalmente corretto l'errore che non permetteva di spostare tutto il risultato della ricerca nel cestino.

Cerca nel contenuto, basato sul po-

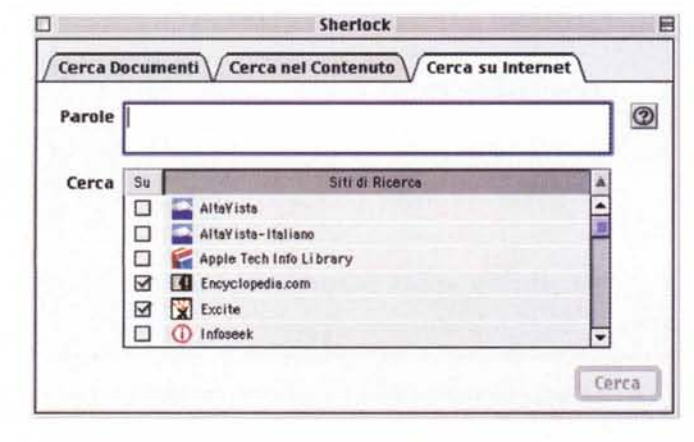

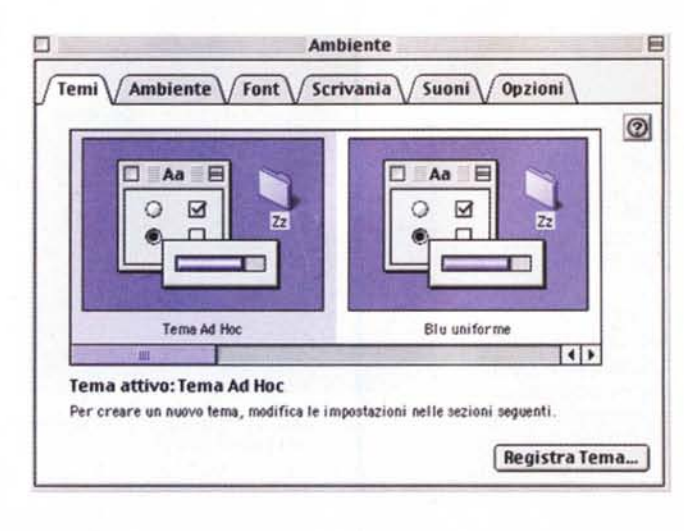

tente motore V-Twin, previa indicizzazione dei volumi, dà la possibilità di trovare parole o frasi contenute all'interno dei documenti, l'indicizzazione può essere pianificata e fatta nei tempi morti.

Cerca su Internet, come facilmente si può capire, fa ricerche di parole o frasi sulla grande rete; i motori di ricerca presenti sono i più famosi: AltaVista, Infoseek e Lycos nelle versioni sia international che in italiano; a disposizione inoltre Apple Technical Information Service, Excite e Encyclopedia.

Le ricerche sulla rete sono abbastanza veloci, il risultato viene mostrato con il logo del motore di ricerca, un banner pubblicitario (questo è stato fatto per salvaguardare le società che gestiscono i motori) e un breve riassunto descrittivo del sito trovato.

### **Anche l'occhio vuole la sua parte**

Tra i pannelli di controllo, spicca il

famoso" Ambien-B te": atteso fin dai tempi di Copland (quello che doveva essere il nuovo sistema operativo, defunto ormai da tempo), dà la pos-

> *Eccolo l'ormai famoso Sherlock, la nuova applicazione che integra le ricerche sui dischi (sia sulle directory che per contenuti) e quelle su Internet. I siti di ricerca possono essere aggiunti come plug-in.*

*Il pannello "Ambiente ", atteso fin dai tempi di "Copland". Da qui è possibile persona lizza re tutta l'interfaccia, che può poi essere registrata come "Tema".*

sibilità di personalizzare completamente l'interfaccia del Macintosh.

I vari parametri sono divisi su cinque pannelli più uno, nel quale le varie configurazioni possono essere raggruppate come "Tema".

La prima sezio-

ne, chiamata" Ambiente", configura l'aspetto dei menu, delle icone, delle finestre, dei controlli, il colore del testo selezionato e il colore dei menu. Per il momento è disponibile soltanto l'ambiente standard "Apple Platinum"; eliminati quindi (senza spiegazione) i già famosi Gizmo e HiTech; aspettiamoci comunque a breve delle utility per la creazione degli ambienti e magari una in grado di trasformare quelli già pronti per Kaleidoscope.

La seconda finestra riguarda i Font: si possono scegliere i Font di sistema, quello per le le viste ad elenco delle finestre e, novità, la possibilità di abilitare l'arrotondamento dei font sullo schermo, funzione questa data dai riscritti FontManager e QuickDraw. Molti inoltre i nuovi font a disposizione, alcuni espressamente studiati per l'uso nell'interfaccia di sistema.

Nella terza parte nessuna novità, riguarda il fondo della scrivania e, come il vecchio "Sfondo della scrivania", permette la scelta del pattern o di un'immagine.

A seguire si trova il controllo per i suoni di ambiente, all'interno del quale per ora è selezionabile solo il gruppo Apple Platinum", ma già un'utility chiamata SoundSet Constructor, reperibile sul sito [www.versiontracker.com.](http://www.versiontracker.com.) permette di creare dei set personalizzati.

I suoni sono associabili ad ogni evento che riguardi Menu, Controlli, Finestre e Finder.

Per ultima ecco la sezione Opzioni: due check-button danno la possibilità uno di spostare ambedue le frecce di scorrimento delle barre nell'angolo basso sinistro delle finestre e contemporaneamente trasformare il cursore in

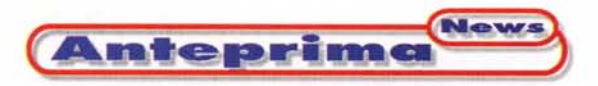

proporzionale, l'altro di abilitare la contrazione delle finestre con il doppio click sulla barra.

Possiamo assicurarvi che il pannello Ambiente ci riserverà a breve notevoli sorprese; abbiamo potuto sperimentare, reperendoli su Internet, i Temi Gizmo e HiTech e l'effetto è veramente piacevole: crediamo sia il momento di dire addio al glorioso Kaleidoscope.

#### "Apri" e "Salva" in libertà

Provando ad aprire un'immagine come sfondo della scrivania, scopriamo la nuova finestra dello Standard File Package, quella che si usa nei comandi Apri e Salva, per capirsi.

Era una delle parti che non era mai stata modificata fin dalla versione 1.0 del sistema

La rinnovata interfaccia ha diverse aggiunte e migliorie, ad iniziare da tre icone pull-down: la prima dà immediatamente l'accesso ai volumi, al desktop e ai server di rete, ai quali è possibile collegarsi anche senza uscire dal comando; la seconda accede direttamente alla cartella Preferiti, alla quale si possono aggiungere elementi sia da Menu Archivio, selezionando il file che interessa, sia dal Menu Contestuale (quello che si apre cliccando su un'icona tenendo premuto il tasto ctrl); l'ultima riporta l'elenco dei file recentemente utilizzati.

Grosse modifiche sono state apportate alla visualizzazione dei file, ora molto simile alla vista per Lista del Finder.

Il contenuto delle cartelle può essere esaminato senza aprirle completamente, i file possono essere ordinati, in modo crescente o decrescente sia per no-

Se configurata su Default, la memoria tampone viene automaticamente calcolata in base alla RAM installata.

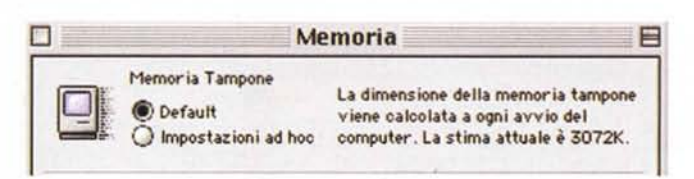

me che per data di modifica e, non ultimo, tenendo premuto il tasto Maiuscole si possono aprire più documenti contemporaneamente.

Infine la finestra non è più bloccata, quindi tenendola aperta si può passare al Finder o a un'altra applicazione.

#### Un po' qua, un po' là!

Qualche ritocco anche alla Striscia di Controllo: per aggiungere elementi, basta portarli sulla barra stessa con il tasto "Alt" premuto, l'estensione viene copiata all'interno dell'apposita cartella e la nuova funzione è immediatamente disponibile senza riavviare il computer.

Nel Menu Mela si trova la nuova release del System Profiler: spiegarne i contenuti e le funzionalità richiederebbe

un articolo a parte; la cosa certa è che finalmente ogni componente hardware e software del Macintosh è illustrata in modo completo, chiaro e graficamente comprensibile.

Anche il Pannello Data e Ora è stato rivisitato, le funzioni sono praticamente le stesse, con la sola aggiunta della sincronizzazione via Internet attraverso un Network Time Server.

Novità anche nel pannello Memoria, interfaccia del riscritto Memory Manager: la Cache, se configurata su Default, è automaticamente calcolata in base alla Ram disponibile; anche la gestione della memoria virtuale è ora più veloce e funzionale.

Scomparsi Apple File Exchange e EasyOpen, tutte le funzioni per la compatibilità con i dischetti Windows e il collegamento tra file sconosciuti e applica-

Finalmente, senza contorsioni, possiamo sapere come sono configurate la RAM e la cache del nostro compu $ter.$ 

La finestra di navigazione (quella utilizzata dai comandi Apri e Salva) è stata completamente riprogettata. Ma i nuovi comandi potranno essere sfruttati soltanto dalle applicazioni aggiornate.

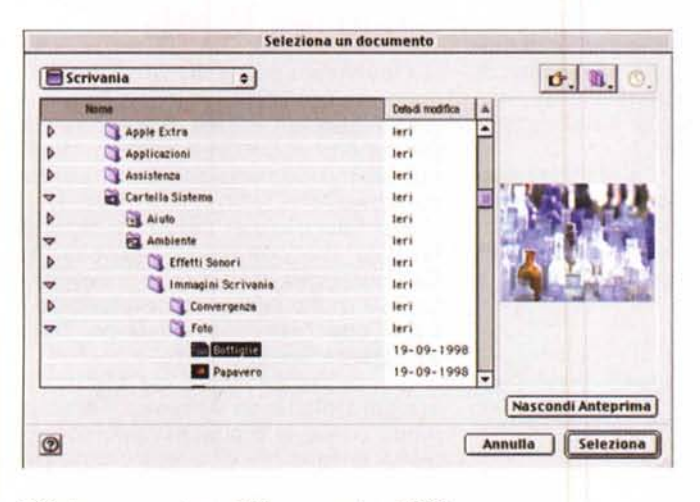

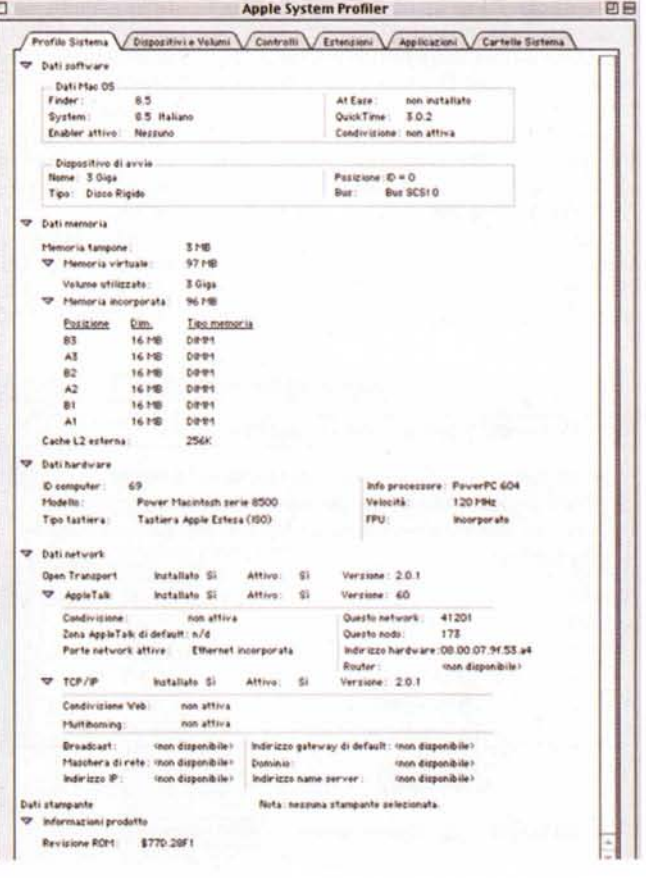

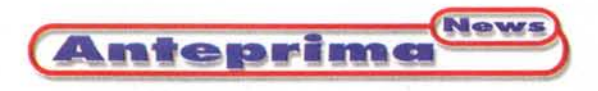

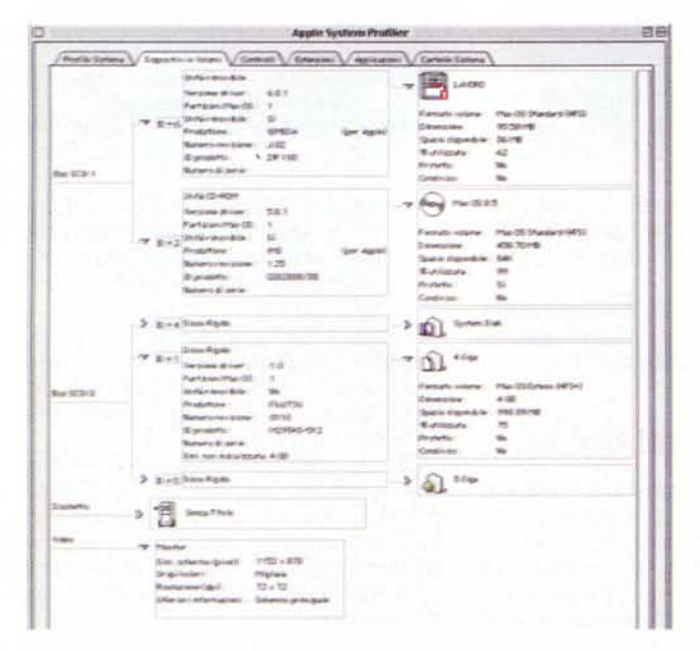

Il rinnovato System Profiler ora non ha nulla da invidiare alle utility più famose. Ecco come mostra la configurazione del vostro hardware. Notare i triangolini che permettono di espandere o contrarre le varie sezioni in modo da avere informazioni più o meno dettagliate.

zioni sono state concentrate in Interscambio Documenti; la configurazione modifica automaticamente anche il riconoscimento dei file scaricati attraverso Internet.

Piccole modifiche al pannello Monitor e Sound, che prevede ora la calibrazione assistita di un monitor sprovvisto di Profilo ColorSync.

Tra i comandi del menu contestuale relativo alle cartelle si trova un nuovo comando per associare uno Script agli eventi di apertura o chiusura della cartella stessa, un esempio di utilizzo è il controllo automatico dei file aggiunti a una cartella condivisa (all'interno del Sistema sono forniti alcuni Script di esempio).

A proposito di AppleScript: è ora completamente in codice nativo PPC quindi molto più veloce delle precedenti versioni.

Aggiornate funzionalità per l'utility Disk First Aid, capace ora di riparare anche il disco di sistema; le sue funzioni di controllo e riparazione sono state in-

 $\Box$ **Interscambio Documenti** 日 **PCExchange Conversione Documenti**  $\circledcirc$ Attribuisci i suffissi PC ai tipi doc. Mac OS sui dischi PC ⊠ Apri documenti senza attribuzione usando quelle sottostanti Le modifiche a queste attribuzioni avranno effetto anche nelle preferenze di Internet. Suffisso PC Applicazione **Tipo Documento** A @ TEXT<br>**L** 6669<br>L STrk<br>L 89YX<br>L TEXT **B** SimpleText 1st 669 <sup>2</sup> Player Pro 6669 **SoundApp** Smed SoundApp Strex TIPW Shell ē **Ca.** PhysiePlayer **EL** AUFF 1if Aggiungi... Rimuovi Modifica\_ Dischi SCSI PC: √ Attiva al riavvio Attiva Adesso

tegrate anche nel System e vengono utilizzate all'avvio, per controllare automaticamente i dischi nel caso di spegnimento improprio del computer.

La funzione può comunque essere disabilitata dal Pannello Controlli Generali.

Le funzioni di Easy Open e PC Exchange sono state riunite nel Pannello 'Interscambio documenti"

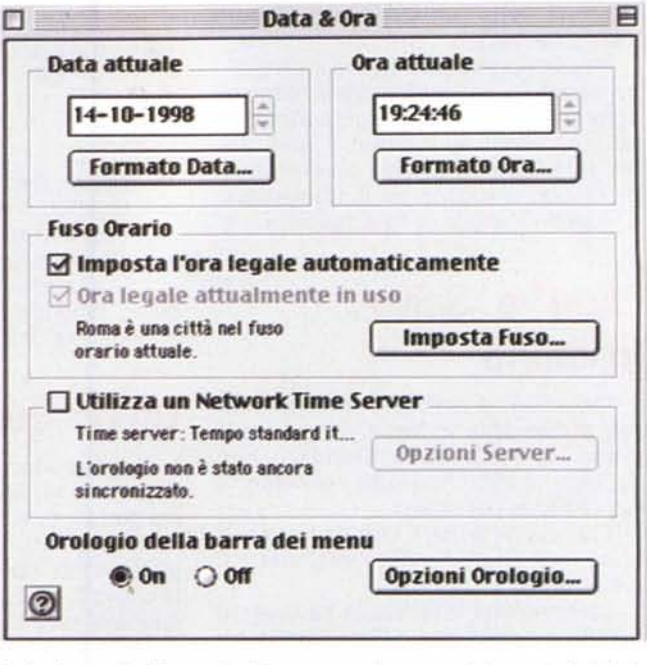

Anche il pannello "Data e Ora" è stato completamente rivisto e ora include la funzione di sincronizzazione via Internet.

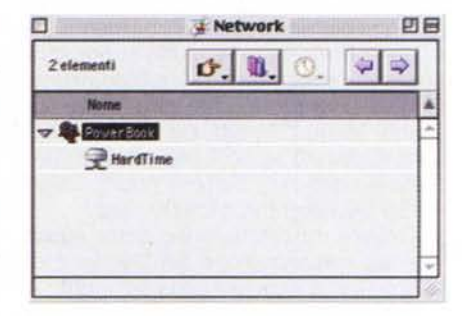

L'accessorio Network che facilita l'accesso alla rete evitando i vari passaggi in Scelta Risorse.

## Molto per la rete

OpenTransport è in versione 2.0: supporta ora SNMP (Simple Network Administration Protocol) e alcuni miglioramenti al DHCP lo rendono finalmente più compatibile con i server Windows NT.

Per l'accesso ai server di rete ha fatto la sua comparsa l'accessorio Consultazione Network, attraverso il quale è molto più semplice accedere a dischi condivisi senza dover per forza passare da Scelta Risorse.

L'accesso a risorse via Modem è ora controllato da Accesso Remoto: molto simile al predecessore PPP, ingloba le funzioni di quest'ultimo più

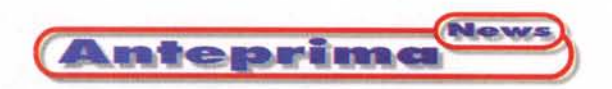

quelle di ARA per il collegamento diretto a server AppleShare.

Completamente nuovo invece è il Controllo Internet: funziona un po' come Internet Config, estensione largamente diffusa da tutti i programmi di accesso alla rete; si possono specificare le preferenze per la Posta Elettronica, le News, i Browser Web; la novità è che si possono creare più configurazioni per provider o utenti diversi.

Per un accesso più immediato a tutte le risorse Internet. possono essere facilmente creati dei file chiamati In-

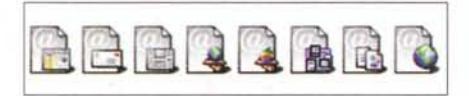

*Le icone degli Internet Location File. da sinistra: WEB, e-mail, news, FTP, AppleShare, zona Apple-Talk, file. URL generica.*

ternet Location File; i file vengono generati trascinando nel Finder (sulla scrivania o su una finestra) gli indirizzi; ogni tipologia di indirizzo è facilmente riconoscibile da un'icona ben definita.

A disposizione dei Browser c'è ora un Multilingual Internet Access, che permette di visualizzare e gestire anche testi complessi come l'ebraico e il giapponese.

#### **Le prestazioni**

L'ottimizzazione generale ha portato a un miglioramento

delle prestazioni di circa il 10%.

La copia dei file e l'apertura delle cartelle è nettamente più veloce rispetto alla versione 8.1, la differenza si riscontra special-

*Il pannello "Internet" sostituisce l''' Internet Config ". Permette di creare più configurazioni per l'accesso alla grande rete.*

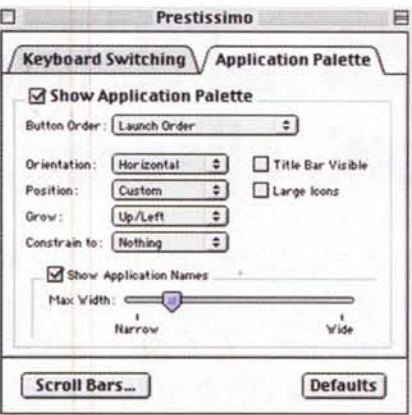

*L'8.5* è *appena uscito* e *già molte utility ne mettono a nudo le possibilità nascoste. Prestissimo per-mette di personalizzare la palette "Applicazioni"* e *le barre di scorrimento.*

mente nell'uso della rete, dove la differenza nella copia raggiunge anche il 15-20% .

Impressionanti rallentamenti, almeno sul PowerMac 8500 (PPC 604/120), li abbiamo invece riscontrati nella cancellazione e nel calcolo delle dimensioni delle cartelle.

Lo svuotamento del cestino è arrivato ad essere anche il 300% più lento rispetto al Mac OS 8.1, così come aprire la cartella sistema con Vista a Lista attivando l'Opzione "Calcola la Qimensione delle Cartelle".

Qualche piccolo miglioramento anche nell'apertura delle applicazioni, mentre il tempo per l'avvio è rimasto più o meno invariato.

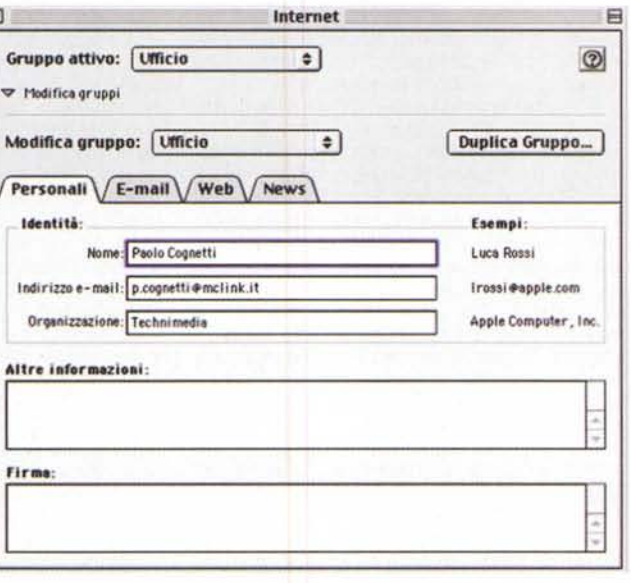

#### **Qualcosa di nascosto ...**

Il sistema è appena uscito e già si iniziano a scoprire funzionalità nascoste (e non si sa perché non implementate).

La prima riguarda il pannello memoria che, se viene aperto tenendo premuti i tasti Opzione e Comando, mostra un bottone per disabilitare il controllo della RAM all'avvio; funzione molto comoda a chi possiede molta memoria per ridurre il tempo di start-up.

La piccola utility "Prestissimo", reperibile sul sito [www.versiontracker.](http://www.versiontracker.) com, porta invece alla luce la celata configurabilità della palette Applicazioni e la possibilità di avere le doppie frecce su entrambi i lati delle Barre di Scorrimento.

#### **Compatibilità**

La compatibilità delle applicazioni con il nuovo sistema operativo è pressoché totale.

AI momento di andare in stampa soltanto alcune software house hanno riscontrato qualche problema e hanno provveduto a rendere disponibili gli aggiornamenti.

I più importanti sono (tra parentesi la nuova versione): Microsoft Office 98 (OS 8.5 update), Speed Doubler (8.1.1), Connectix Surf Express (1.5), Connectix Virtual PC (2.1.1), Aladdin Stufflt Deluxe (5.0), Conflict Catcher (8.0.2), FWB Hard Disk ToolKit (2.5.3), Insignia RealPC (1.0.4), Insignia SoftWindows95 (5.0.4), Symantec Norton Utilities (4.0.1), Eudora Pro (4.0.2), Action Files (1.1), Vicom (OS 8.5 fix), Default Folder (2.9.3), Kaleidoscope (2.1), FinderPop (1.7.3).

Per seguire l'evolversi dei vari software nella compatibilità e lo sfruttamento delle nuove funzioni, vi consigliamo di guardare il sito www.versiontracker.com/systems/system85.shtml.

In conclusione, l'unica cosa che possiamo aggiungere è che il sistema sembra veramente molto stabile; nella settimana di utilizzo che ha preceduto la scrittura di queste righe, sul monitor non è mai comparsa la fatidica "Bomba", anche utilizzando alcuni dei software dichiarati "incompatibili".

Il consiglio che possiamo darvi è quello di installarlo al più presto... e arrivederci ad inizio anno per la versione 8.6.

MG